#### **การจัดการท้อมูลคุก!สมบัติ**

การจัดการข้อมูลคุณสมบัติ (Attribute Manipulation) เป็นการจัดการข้อมูล **ทององดกราฝ็กานส่วนVIพากเลปิกำกับ -3 โ ด a เป็นการจัดการท้อมูลปีนพนฐาน (อ้น การออก แบบฐานอ้อมูล การเพิ่มเรดคอรด การแก้ไทอ้อมูล ร่งค้องทำโปรแกรมพนฐานเนอใอ้านการ จัดการฐานท้อมูลเพล่านั้น**

**โปรแกรมพนฐานเพอการจัดการฐานท้อมุล ทได้จัดท่าานงานว้จัอดรังนั้ มดังนั้**

- **1. การสร้างฐานอ้อมูล**
- **2. การกำพนคฐานท้อมูล และสภาพแวดล้อมานการปฎบัติงาน**
- **3. การแก้ไทโดรงสร้างฐานอ้อมูล**
- **4. การเพิ่มอ้อมูลาพักับองดกรารก**
- **5. การแล้ไทท้อมูลทจัดเก็บไว้**
- **6. การค้นพาอ้อมูล**
- **7. การแสดงผลท้อมูลทจัดเก็บไว้**

#### **ลักษณะ:การทำงานจอง AutoLISP**

**ก่อนที่จะได้กล่าวถงว้สิการสร้างโปรแกรม และการทำงานทองโปรแกรมต่างๆ สิง เทอนด้วอภาษาที่เรอกว่า AutoLISP จะทออสิบาอถงการที่โปรแกรมภาษา AutoLISP สามารททำงานภาราด้การทำงานทอง AutoCAD R e l e a s e 11 ได้นัน เนองมาจากท้อกำพนด ทอง AutoCAD ดังราอละเออดต่อไปนํ้**

*è*

1. ชนิดของตัวแปร (Variable Type) ประกอบด้วย :

- **ตัวอักษร (STR)**
- **จำนวนเต็ม ( INT)**
- **จำนวนารง (REAL)**
- **กลุ่มองดกราตัก (PICKSET)**
- **ลิสัด (LIST)**
- **ไฟanaมูล (FILE)**
- **ตังกรนปีอง AutoCAD (SUBR)**
- **ส์อองดกราตัก (ENAME)**

**ผ ้าร ส ัามารถกำหนดด ่าไท้กับตัวแปรโดอ า ตังกรน Setq เตัน (Setq a 12 .0 ) เล็น การกำทแดด่า 12.0 ไท้กับตัวแปรส์อ a**

**2. ด่าตัง (Command)**

**ผ ้ารส ์ามารกตังไท้ AutoCAD ทำงานได้โดอการตัมพส์อด่าตังปีก!ะฑ AutoCAD แสัดงปิอดวาม "Command ะ" เตัน LINE, LAYER เล็นด้น**

**3. ตังกรน (F unction)**

**ผ้ารสัามารทเรอกตังกรน'ไท้ทำงานได้ปีท!ะท AutoCAD แสัดงรอดวาม "Command ะ" เรนเด้อวกับด่าตัง แด่าะด้องตัมพวงเล็บก่อนและหลังใเอตังกรน และตังกรนด่างๆ สัามารถตัง ผ่านด่าตัวแปร (Arguments) ได้ โดอมรปแบบตังนํ้**

**(Function-name [arguments]...)**

#### <u> โปรแกรมพื้นฐานเพื่อจัดการฐานช้อมูล</u>

**การจัดการข้อมูลภาอใต้การทำงานของ AutoCAD งานวจัอนั้ไต้จัดทำโปรแกรมเพอจัล การขอมูลานลักษเบะต่างๆ ดังต่อ'ใปน**

#### **1. การฟ้ร้างฐานจ้อมล**

**ดังที่ไต้กล่าวมาแล้วว่า การจัดเก็บข้อมูลของ AutoCAD จะจัดเก็บในรปของลิฟ้ต ล่าหรับข้อมูลล่วนขอาอ (Code -3) ฟ้ามารถแบ่งแอกเก็นข้อมูลประเภทต่างๆได้ การกำหนดให้ ข้อมูลประเภทใดประเภทหนิ่งมการจัดเก็บออ่างไรนัน จะต้องกำหนดลักพทนะปีอง3อมลประเภทนั้นๆ เล่น ประกอบด้วอข้อมูลนิ่ออะไร, เก็นข้อมูลประเภทใด และจะมดวามฟ้ามารถจัดเก็บได้ขนาด เท่าไร นิ่ง AutoCAD จะทำการจัดเก็บข้อมูลโดอาข้ระบบหมาอเลปีกำกับว่าเก็นข้อมูลประเภทใด ในการดักพาวจัอนั้จังได้กำการฟ้ร้างไฟลข้อมูล นิ่งต่อไปนิ่จะเรอกว่า "ไฟลดาบดม" (Control** File) โดฮไฟล์ควบคุมจะต้องมีนามสกุล ".DBS" เท่านั้นเราสามารถสร้างไฟล์ควบคุมได้โดฮ **ใช้ Text Editor เช่น Wordstar (Non-Document Mode) หรือ Sidekick เป็นต้น โดทโปรแกรมจะาข้ไฟลดวบดุมเก็นตัวกำหนด และดวบดุมโดรงฟ้ร้าง3องรานข้อมูลประเภทต่างๆ** นิ่งมีรูปแบบรายละเอียดและชื่อกำหนดของไฟล์ควบคุมดังน**ี**้

- **1.1 นามฟ้กุลของไฟลดวบดุมต้องเก็น .DBS**
- **1.2 นิ่อปิลด่ด่างๆจะต้องมดวามอาวไม'เกัน 10 ตัวอักพร (ดอลัมนิ่ 1-10)**
- **1.3 ฟ้นดของเ)ลด่ มดวามอาว 3 ตัวอักพร (ดอลัมนิ่ 11-13) โ ด 0แบ่งฟ้นดของฝ็ลด่ดังนั้**
	- **1 . 3 . 1 HAN เพอจัดเก็บข้อมูลหมาอเลขประจ่าตัวองดกราดัก**
	- **1 . 3 . 2 CHR เพอจัดเก็บข้อมูลประเภทตัวอักพร**
	- **1 . 3 . 3 NUM เพอจัดเก็บข้อมูลตัวเลข ฟ้ามารถกำหนดจำนวนหลักทฟ้นอมไต้**
	- 1.3.4 DMY เพื่อจัดเก็บข้อมูลประเภทวันที่ Tดอมีรูปแบบ "DD/MM/YYYY"

**1 .4 ดวามกว้างของดัลด่ (ดอลัมนิ่ 16-20)**

- **1.5 จำนวนหลักทฟ้นอม ในกรณืข้อมูลแบบตัวเลข (ดอลัมนิ่ 21-25)**
- **1 .6 รปแบบของไฟลดวบดุม เก็นการเก็บแบบตัวอักพร (ASCII Format)**

**ัวอร่าง ราอละเอือลภาอานไฟลควบคุม เพอๆรสำหรับการกำหนดประเภทฐานจ้อมล และดภาพ แวดล้อมานการทำงาน**

```
ไฟลควบคุม "LINE. DBS"
นิ่อนิลด !*นิล ความกว้าง จำนวนหลักทดนิอม
EHAND HAN 10 0 ; หมาอเลปิประลำตัวองค้กรานิก
FR-EHAND HAN 10 0 ; หมาฮเลปีประลำตัวจุคเริ่มค้น
TO_EHAND HAN 10 0 ; หมาอเลปีประจำตัวจุลปลาอ
LINE-TYP CHR 12 0 ; ประเภทปีองเด้น
L_LENGTH NUM 12 3 ; ความอาว
DESC CHR 20 0 ; คำบรรอาอ
```

```
ไฟลควบคุม "CABLE.DBS"
```
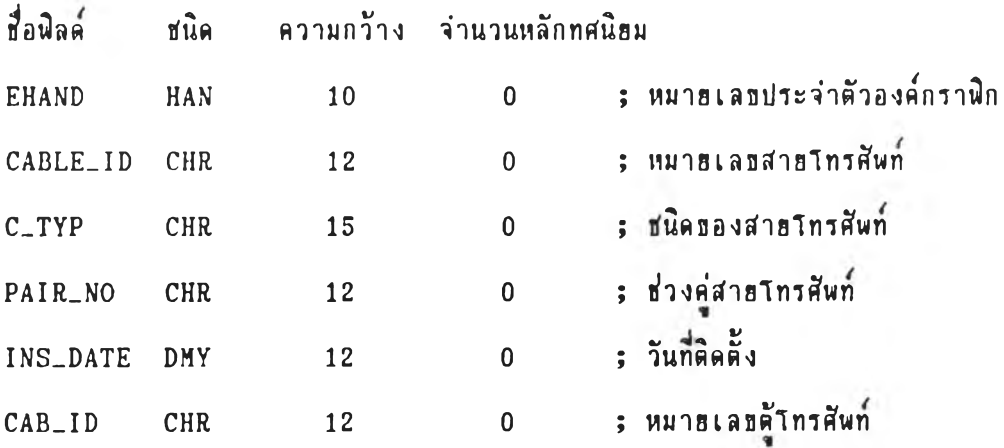

#### **อ้อกำหนดพเดษ**

**ก. ปีอมลฬนด HAN ค้องมความกว้าง 10 จำนวนหลักทดนิฮมเก็น 0**

**ปี. 30มล!1นิค DMY ค้องมความกว้าง 12 จำนวนพลัททดนิอมเก็น 0 รุปแบบปิอง อ้อมลเก็น "DD/MM/YYYY" เร่น " 0 6 / 0 7 / 1 9 9 2 " ถ้าไม่เก็นไปลามอ้อกำหนด โปรแกรมจะ ไม,รับปิอมุลประเภท DMY ไว้านเรคคอรดนั้น**

**ค. านแต่**ละ**ไฟลควบคุมจะค้องมนิลลริ่อ EHAND เก็นนิ่อนิลค^นิ่งานฐานปิอมุลทุก ประเภทเพอจัคเก็บหมาอเลปิประลำตัวองค้กรานิกไว้านอ้อมูลส่วนปีอาอ- สำหรับการแปลงอ้อมูล ระหว่างชอฟ่ค้แวร**

**2. การกำหนดฐานจ้อมูล และส์ภานแวดล้อมในการปฎิบัตังาน (DBENV "DBNAME") การกำหนดฐานจ้อมูลานการปฎบัลิงาน และกำหนดด่าตัวแปร ต้องส์ร้างโปรแกรม เพอาจ้านการควบคุมและตรวจ๙อบสัภาพแวดล้อมานการปฎิบัลิงาน โดรโปรแกรมนํ้จะอ่านจ้อมล จากไฟลควบคุม (DBNAME คอ1เอไฟล้ควบคุม) และนำจ้อมูลจากไฟล้ควบคุมมาเพอทำการกำ** หนดค่าให้กับตัวแปรของระบบ รวมทั้งทำการสร้างองค์กราฬิกประเภท บล๊อค (Block) โดยมี **A ttribute ปิอง Block นันตามส์อรลดที่กำหนดโครไฟล้ควบคุม จ้นตอนต่างๆในการทำงาน ปีองโปรแกรม ใ?งไค้แส์ดงให้เห็นไค้ตามผังงานดังต่อไปนํ้**

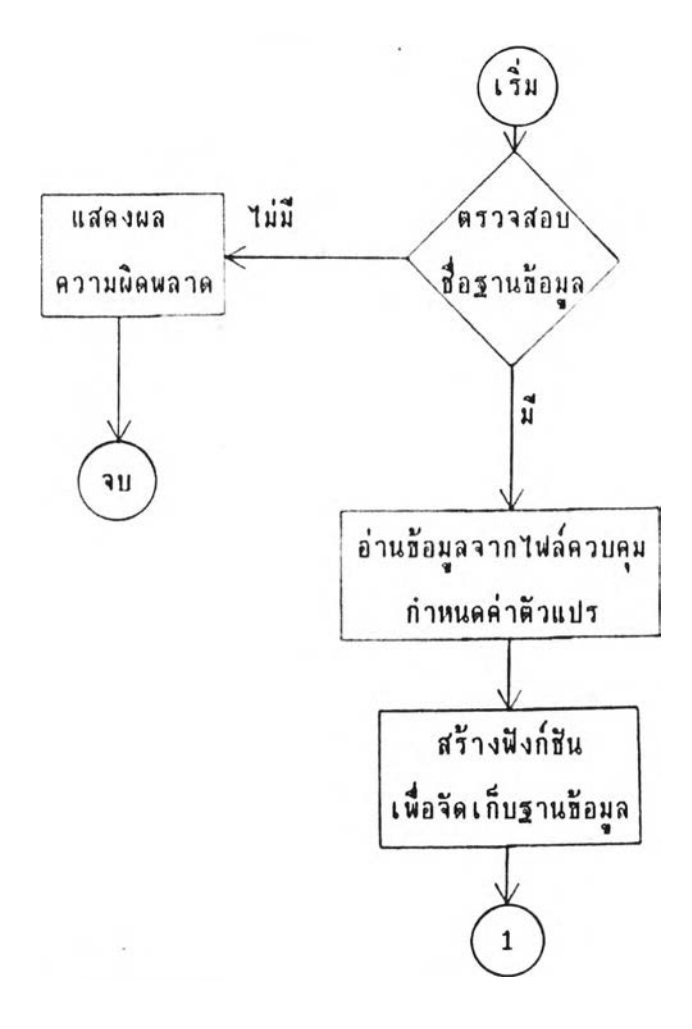

รู<u>ปที่ 3.1ก</u> ผังงานแสดงชั้นตอนการทำงานของ DBENV

**019375**

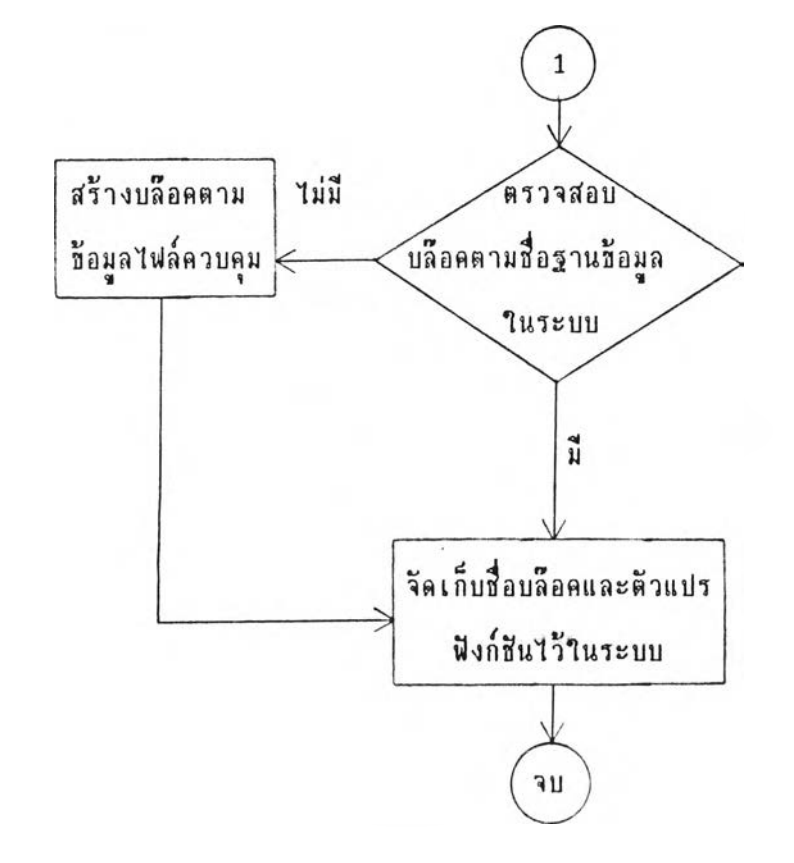

 $16\,$ 

**3. การแก้ไปิโครงส์ร้างฐานอ้อมูล (MODSTRUC)**

้ ไฟล์ควบคุมที่ถูกสร้างขึ้นเป็นตัวควบคุมโครงสร้างของฐานช้อมูลในแต่ละเรคคอร์ด ซึ่ง **ประกอบรัวรที่อดิลล ๙นตปีองผัลดิต่างๆ ฯลฯ โคอเมอาอ้งานแล้วอาจมความต้องการในการ** ี แก้ไอโครงสร้างของฐานฮ้อมูล เช่น เปลี่ยนชื่อนิลด์ เปลี่ยนดวามกว้างของพิลด์ เพิ่ม**นิลด์ ลบผัลด เก็นล้น โปรแกรมที่ใอ้แก้ไปิโครงส์ร้างปีองฐานอ้อมูลที่จัดทำปีนจะต้องรักษาอ้อมูล เรคคอร้ลต่างๆ ที่มูกจัดเก็บไว้ไม่ให้มูฤ!หาร โดยาอ้หลักการในการเปิรนอ้อมลปีองฐานอ้อมลนั้น** บององค์กราพิกทั้งหมดที่มีฐานข้อมูลนั้นๆ จัดเก็บไว้ในไฟล์ชี่วคราว (Temporary File) แล้วจึง ทำการแก้ไขไฟล์ควบคุมนร้อมทั้งไฟล์ชั่วคราว และนำข้อมูลนั้นกลับคืนให้กับองค์กราฟิกที่เกี่ยวข้อง เช่นเดิม **ชั้นตอนการทำงานของโปรแกรมในรูปของผังงาน**แสดงได้ดังต่อไปนี้

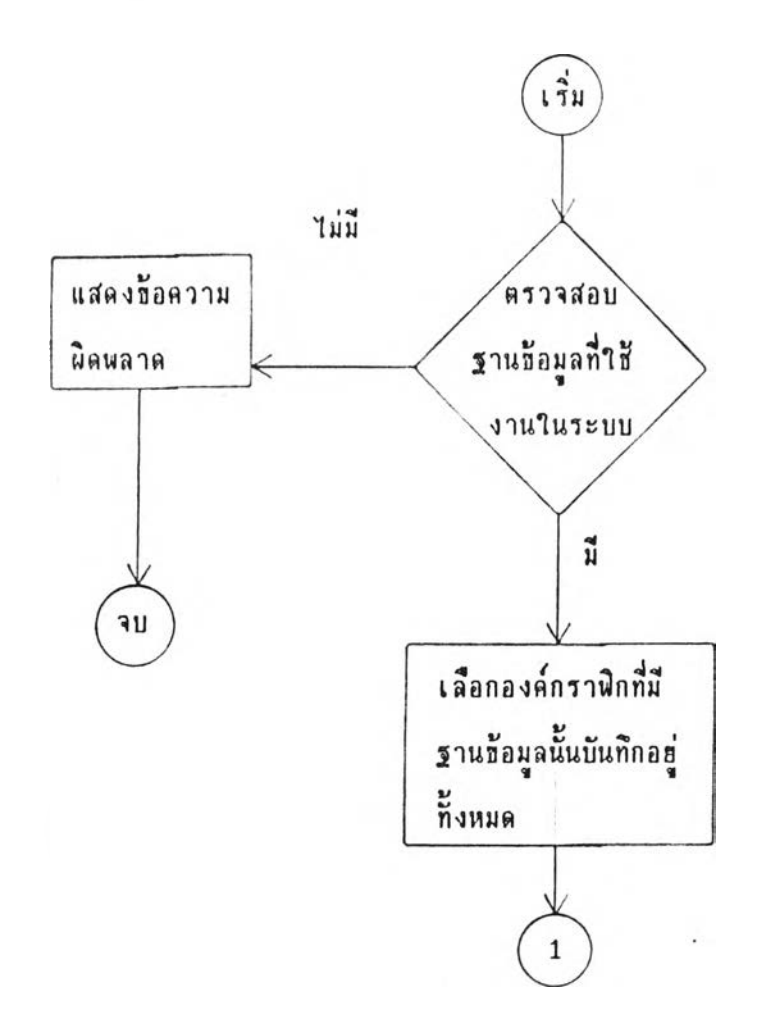

### รูป 3 . 2ก ผังงานแฟ้คงปีนดอนการทำงาน MODSTRUC

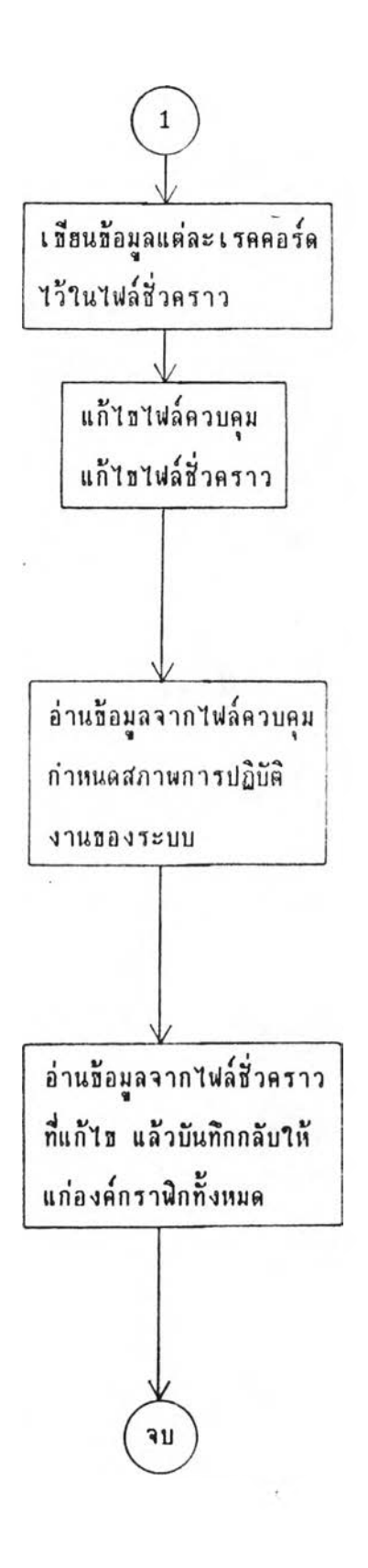

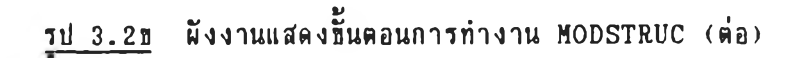

### **4. การเพิ่มปีอมลให้ทับองกกราฉก (APATT)**

**โปรแกรมในการจัดการเพิ่มปิอมูลเรคกอรดล่างๆให้กับองด้กราฉก จะสำมารกกำได้ กับฐานปิอมุลทใด้งานอยู่ปีเา(ะนั้นๆ เก่านั้น และจะเพิ่มปิอมลให้กับองด้กราฉกที่รังไม,ม่ปิอมลนั้นจัด เก็บไว้เท่านั้น รกเว้นว่าจะกำหนดให้สำมารกเพิ่มได้โดรการบันทกปีอมลใหม่แทนที่ปีอมลเก่าที่มื** อ**รู่แล้ว ชิ้นตอนต่างๆ ในการทำงานแสดงในรู**ปของผังงานต่อไปนี้

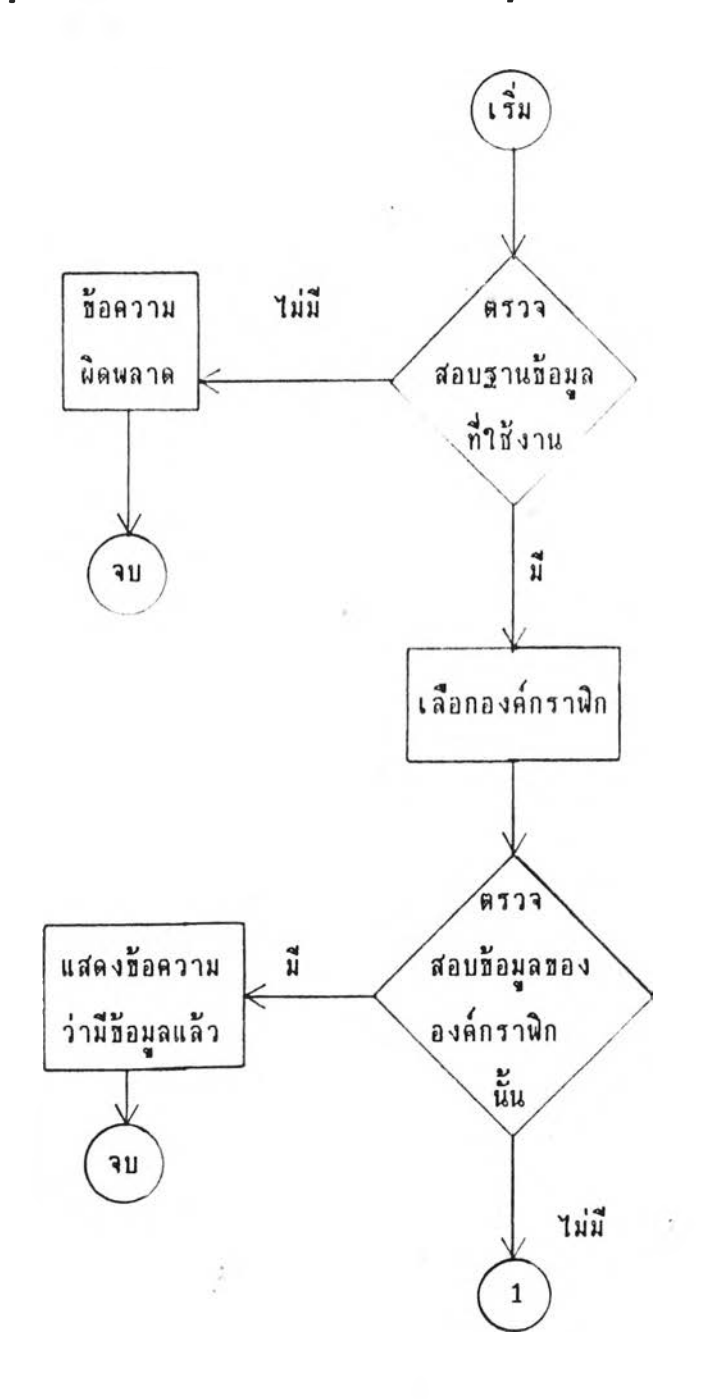

## รู<u>ปที่ 3.3ก</u> ผังงานแสดงขึ้นตอนการทำงาน APATT

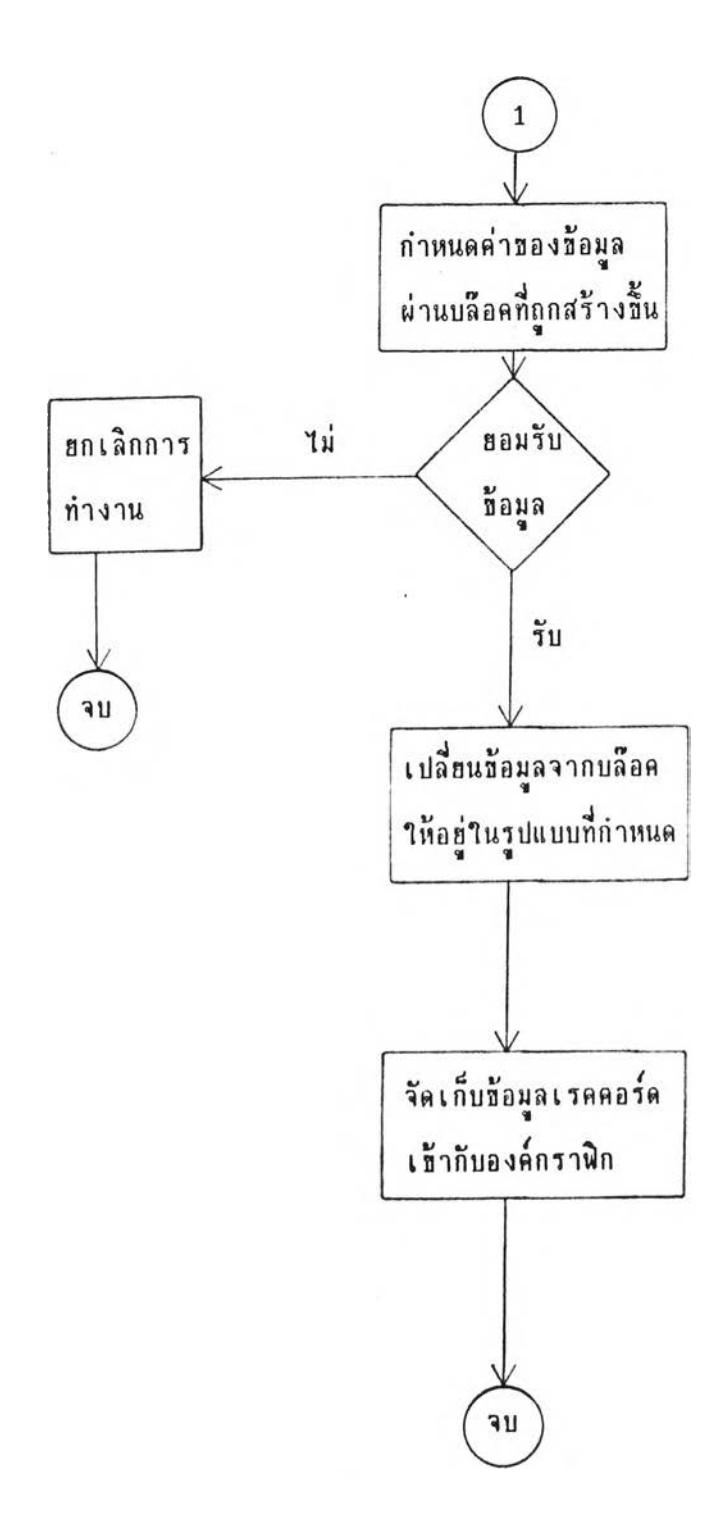

# **5. การแก้ไออ้อมุลที่จัดเก็บไว้ (EDATT)**

**การแก้ไอจ้อมลที่ทกจัดเก็บไว้กับองดกราฝ็กใดๆ ฟ้าผารททำได้กับฐานจ้อผลที่าจ้** งานอยู่ขณะนั้นๆเท่านั้น โดยการแก้ไขข้อมูล จะใช้บล๊อคซึ่งถูกสร้างขึ้นจากโปรแกรม DBENV เป็น ี สื่อกลาง ช่วยในการแก้ไอช้อมูล การแก้ไขมูลพิลด์ต่างๆ สามารถทำได้ทุกพิลด์ฮกเว้น**พิลด์ "EHAND" รู่งาจ้านการจัดเก็บนมารเลอประจำตัวอององดกราผักนั้นๆ จะไม่ฟ้ามารถกระทำไล้ อั้นตอนการทำงานอองโปรแกรมแฟ้ลงได้โด aผังงานดังต่อไปนํ้**

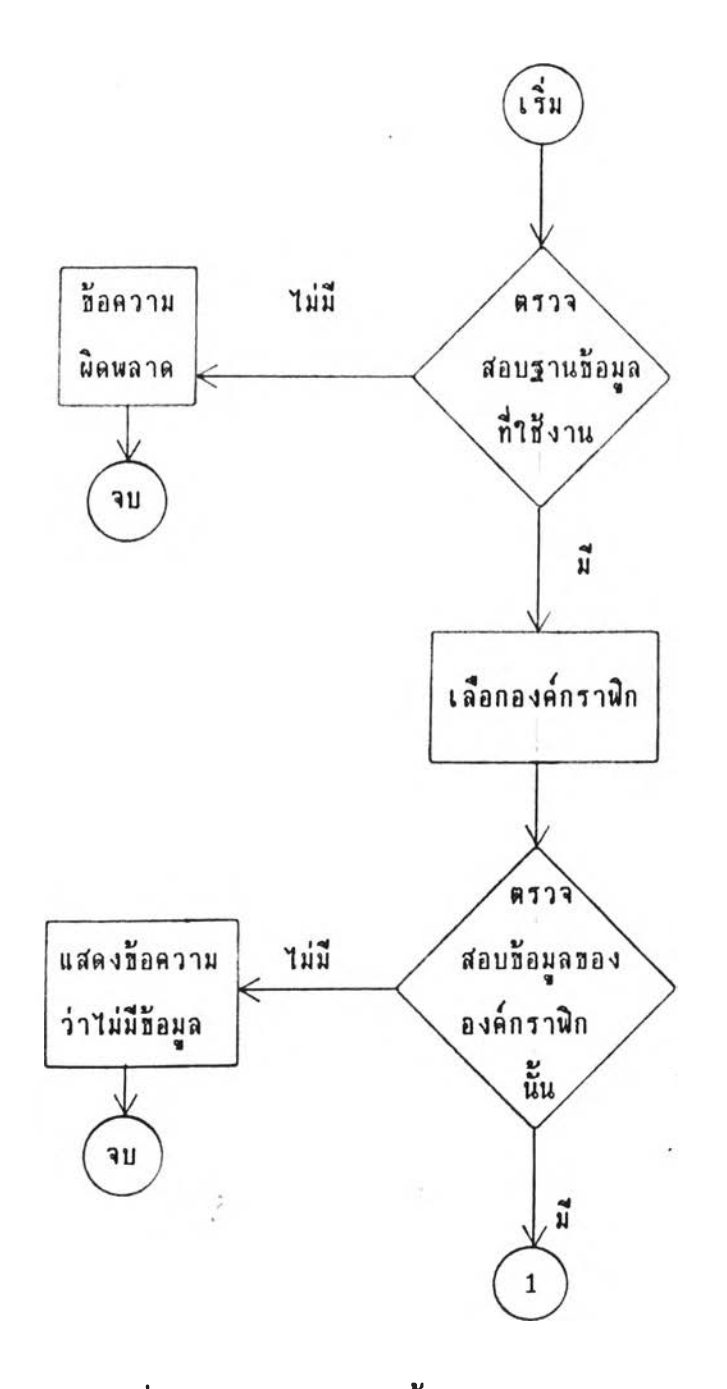

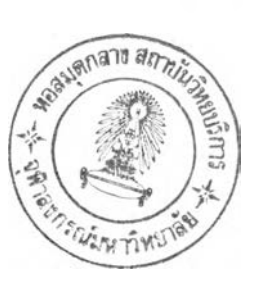

**2 1**

 $\underline{\texttt{11}}\overline{\texttt{1}}$  3.4 n ผังงานแสดงชั้นตอนการทำงาน EDATT

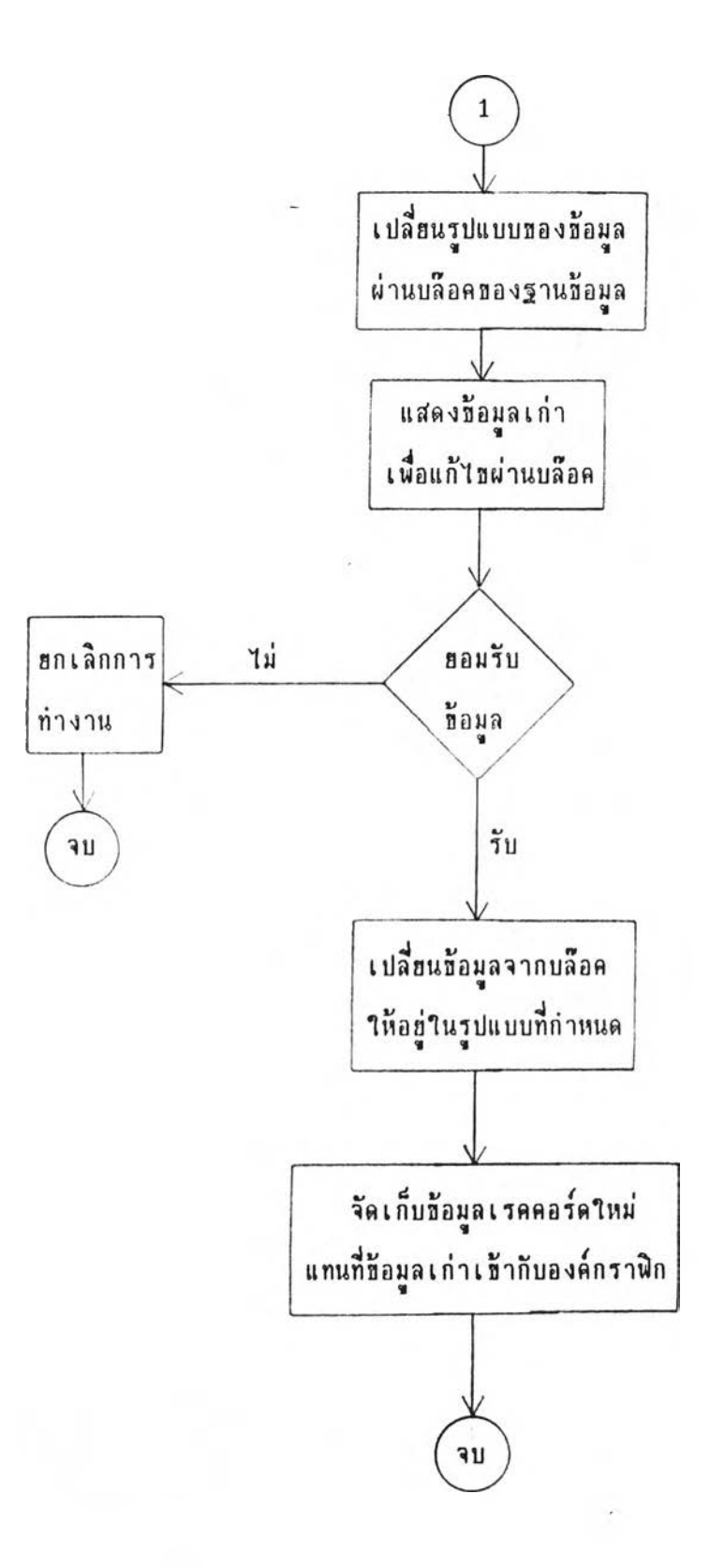

รู<u>ปที่ 3.4m</u> ผังงานแสดงชั้นตอนการทำงาน EDATT (ต่อ)

#### **6. การค้นพาอ้อมูล (SSFLD)**

**านการจัดเก็บอ้อมูลเก็น**เ **รคดอรลไว้กับองดกราผักาดๆ สำมารกท่าการจัดเก็บอ้อมล พลาอประเภทไว้กับองดกราผักเลอวกัน การค้นหาอ้อมูลาดฮาอ้เงอน1อออง3อมลปีลดต่างๆ เพอ จัวอการค้นพาองดกราผักที่มี3อมูลตามเงอนไปิจัดเก็บอยู่ ฝ น ต้องการค้นพาอ้อมลประเภทเค้นที่ มีดวามอาวน้อฮกว่า 200 เมตร จะท่าาพ้สำมารถด้นพาองดกราผักที่มีดวามอาวน้ออกว่า 200 เมตรตามเงอนไปิได้ ผลลัพทจากการทำงานปีองผังก็จันานการด้นพาจะได้กลุ่มองดกราผัก จัง กกจัดเก็บไว้านตัวแปรที่อ ENS ( E n t i t i y s e l e c t i o n s e t )**

**การด้นพาอ้อมูลแต่ละครังสำมารกกำmiดเงอนไปิได้เพองเงอนไปีเด้อว แต่สำมารถนำ กลุ่มปิององดกราผักที่ด้นพาได้ลํงใพ้แก่ผังก็จัน เพอการด้นพาอ้อมูลลามเงอนไปิอนเก็นลำดับปีนได้ ต่อไป โดอปินตอนการทำงานปีองโปรแกรมแสํดงโดฮผังงานดังต่อไปน**

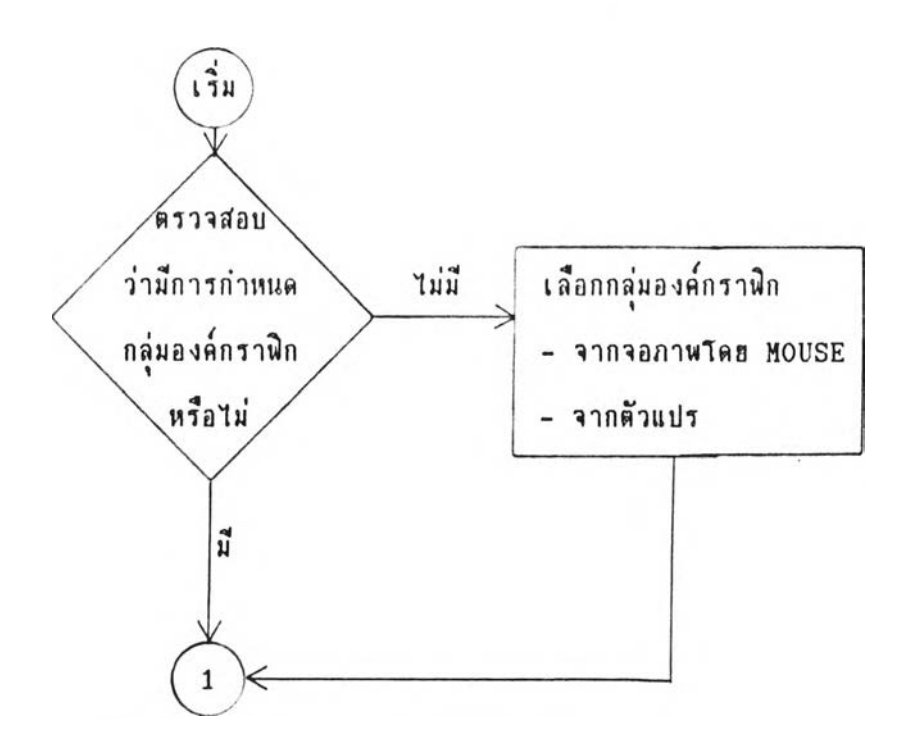

### รู<u>ปที่ 3.5ก</u> ผังงานแสดงชั้นตอนการค้นหาช้อมูล SSFLD

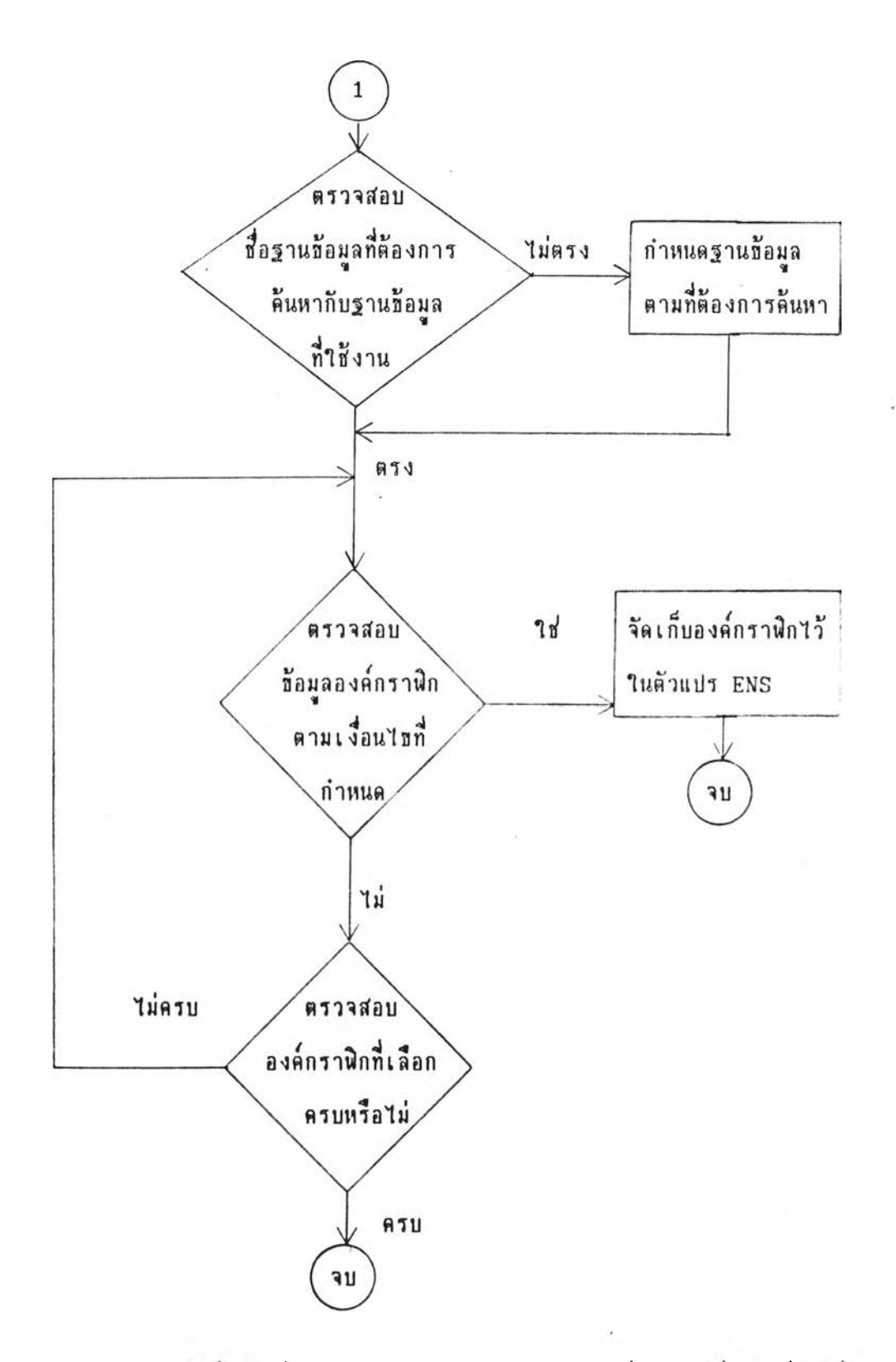

<u>หมายเห</u>ตุ ถ้ามีเงื่อนไอที่ 2 สามารถส่งค่าตัวแปร ENS ที่ได้จากเงื่อนไบที่ 1 ซึ่งเป็นกลุ่มองค์ **กราป็กในกับผังก!?นได้**

ร<u>ุปที่ 3.5ธ</u> ผังงานแสดงชั้นตอนการค้นหาช้อมูล SSFLD (ต่อ)

**7. การแส์ดงผลอ้อมุลที่จัดเก็บไว้**

**การแส์ดงผลอ้อมลปีองฐานอ้อมลแต่ละประเภทที่จัดเก็บไว้กับองคกราฝ็ก รทมารถ แส์ลงไล้ในรปลักษ{นะปีองเรคคอรด โลฮ 1 เรคคอรดคออ้อมลที่ถกจัดเก็บไว้กับองดกราผัก 1 องด โดรส์ามาร;ถกำหนดให้แสํลงผลผัลลทั้งหมด หรอเลอกผัลดในการแสํดงผล การน๙ลงผลอ้อผุลเรดคอรดต่างๆ ส์ามารถกำหนดอุปกร{นในการแส์ดงผลไล้ คอ**

- **จอภาพ**
- **เดรองพมพ์**
- **ไฟ่ลอ้อมุล (ASCII Format)**

**โดธอ้นตอนการทำงานปิองโปรแกรมแส์ดงโลฮผังงานดังต่อไปนํ้**

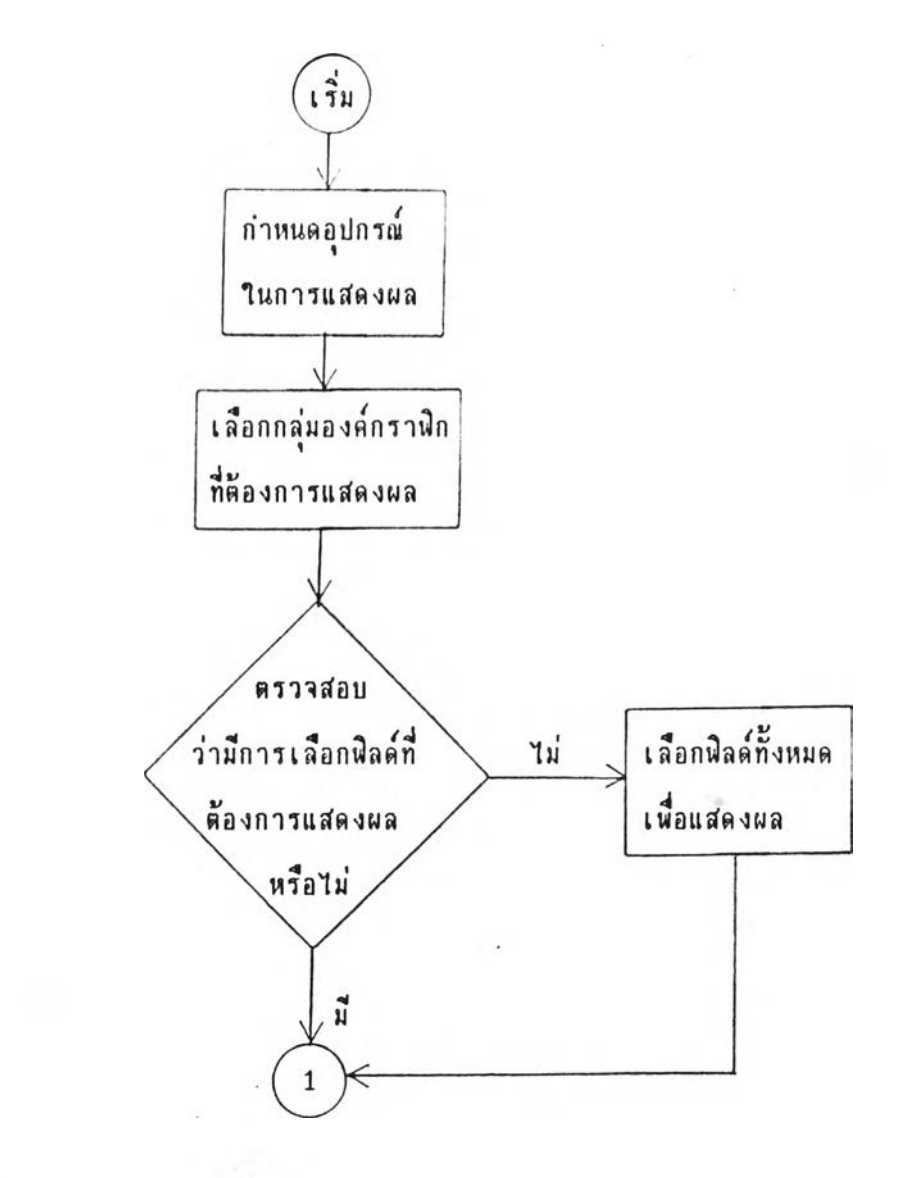

<u>รูปที่ 3.6ก</u> ผังงานแสดงชั้นตอนการแสดงผลช้อมูล

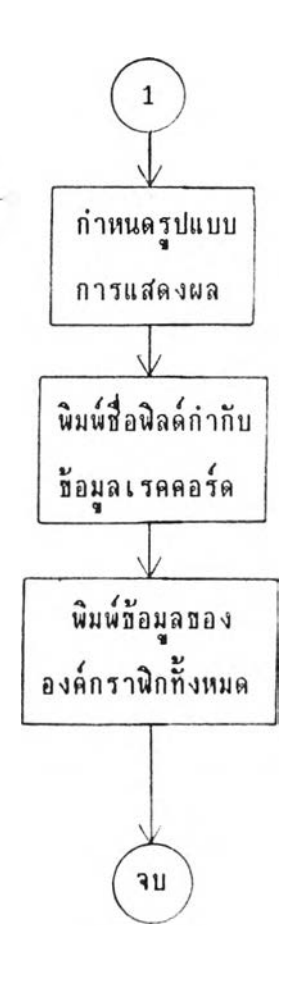

<u>รูปที่ 3.6n</u> ผังงานแสดงชั้นตอนการแสดงผลชื่อมูล (ต่อ)

นอกจากการแสดงผลของฐานชื่อมูลที่ถูกจัดเก็บไว้กับองค์กราพิกแล้วโปรแกรมที่จัดทำชื้น น**ั้ชังสามารถแสดงผลกลุ่มองค์กรา**นิกที่เลือกได้จากการกำหนดเงื่อนไธธองฐานธ้อมูล โดยการ เปลี่ยนสีขององค์กราพิกนั้นๆเป็นสีน้ำเงินชั่วคราว เพื่อแสดงกิลุ่มองค์กราพิกที่เป็นไปตามเงื่อนไข **ไต้เด่นรัดจากองตกรากักอน**

**จากโปรแกรมพนฐานเพอาสำนการจัตการอ้อมลเกี่ฮวกับองดกรากักต่างๆ เราสำมารถ ออกแบบฐานอ้อมูล กำหนดประเภทอ้อมูลในการจัดเก็บ การแก้ไอ การด้นหา และการแสํลงผลอ้อ** มล โดฮแต่ละองค์กราฟิกสามารถจัดเก็บ**อ้อมูลได้หลายประเภท แต่ต้องไม่เกินขนาดตาม**ที่กำหนด **ไว้แล้วอ้างด้น**

**อ้อจำกัดปีองโปรแกรมในการจัดการอ้อมูลส่วนหนงดอ อ้อมูลที่ทกจัดเก็บไว้กับ องดกรากักใดๆแล้ว จะไม่สำมารถลบอ้อมูลแนๆ ออกจากองดกรา?เกได้ สำมารททำได้แก่เพรง กำหนดให้เรดดอรดที่ด้องการลบทงเก็นเรดตอรดว่างเท่านั้น**

**การแปลงอ้อมล**

**จากอ้อกำหนดในการออกแบบไนเลดาบดุมโด8ต้องมกัลด EHAND ในฐานอ้อมูลทุก ประเภทก็เพอใอ้จัดเก็บหมาอเลปิประจำตัวองดกรากักเก็นเลปิฐานกับหก ส่วนปีองอ้อมูลนั้มหมาa Iลปีกำกับเป็น 1005 การจัดเก็บอ้อมูลหมาฮเลปีประจำตัวไว้กับองตกรา?เกทุกเรดตอรดนันจะทำ** ให้สามารถแปลงข้อมูลที่ถูกจัดเก็บไว้ไปยังรูปแบบอื่น เช่น CDF (Character Delimited Format), SDF (Structured Data Format) แล้วนำข้อมูลนั้นๆ ไปแก้ไขหรือทำการ **ว้เดราะห้โดฮาอ้โปรแกรมอี่น เส่น dBASE , LOTUS-123 (าอ้ดำกัง Append from** Filename delimited ใน dBASE และใช้คำสิ่ง /FIT ใน LOTUS-123) เมื่อทำการ **ว้เดราะห้หรอแก้ไปีอ้อมูลโดอรังตงรักษาหมาa เลปีประจำตัวปีองIรดดอร์ดต่างๆไว้ ในภาอหลังจะ สำมารถนำอ้อมูลนั้นกลับมาจัดเก็บร่วมกับองดกรากัก (แปลงอ้อมูลในรปแบบ CDF) หรัอล้นหา องดกรากักจากการวเดราะห โดออากัaหมาa เลป็ประจำตัวองดกรากักได้ออ่างสํะดวก**